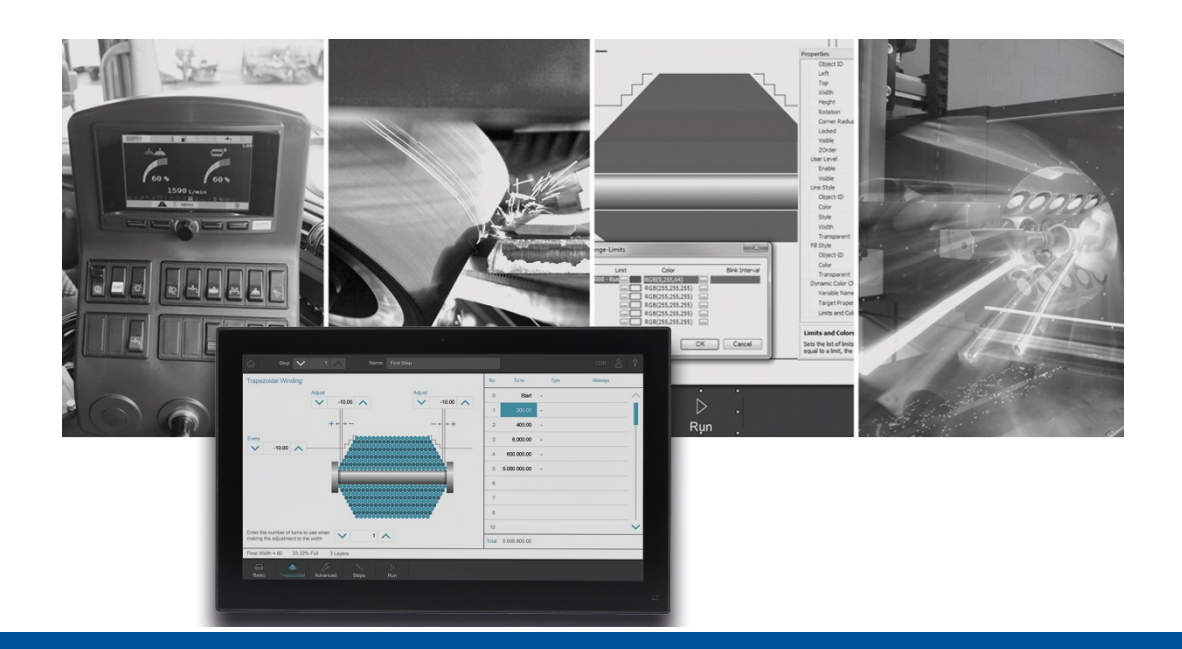

# JetSym

Versionsupdate von V. 5.5.1 auf V. 5.6.0

We automate your success

Jetter AG Gräterstraße 2 71642 Ludwigsburg

## **Telefon:**

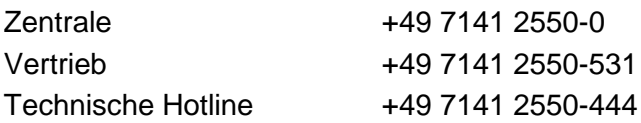

#### **E-Mail:**

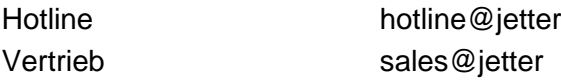

Version 1.00 Release

#### 30.07.2019

Dieses Dokument wurde von der Jetter AG mit der gebotenen Sorgfalt und basierend auf dem ihr bekannten Stand der Technik erstellt. Änderungen und technische Weiterentwicklungen an unseren Produkten werden nicht automatisch in einem überarbeiteten Dokument zur Verfügung gestellt. Die Jetter AG übernimmt keine Haftung und Verantwortung für inhaltliche oder formale Fehler, fehlende Aktualisierungen sowie daraus eventuell entstehende Schäden oder Nachteile.

Inhalt

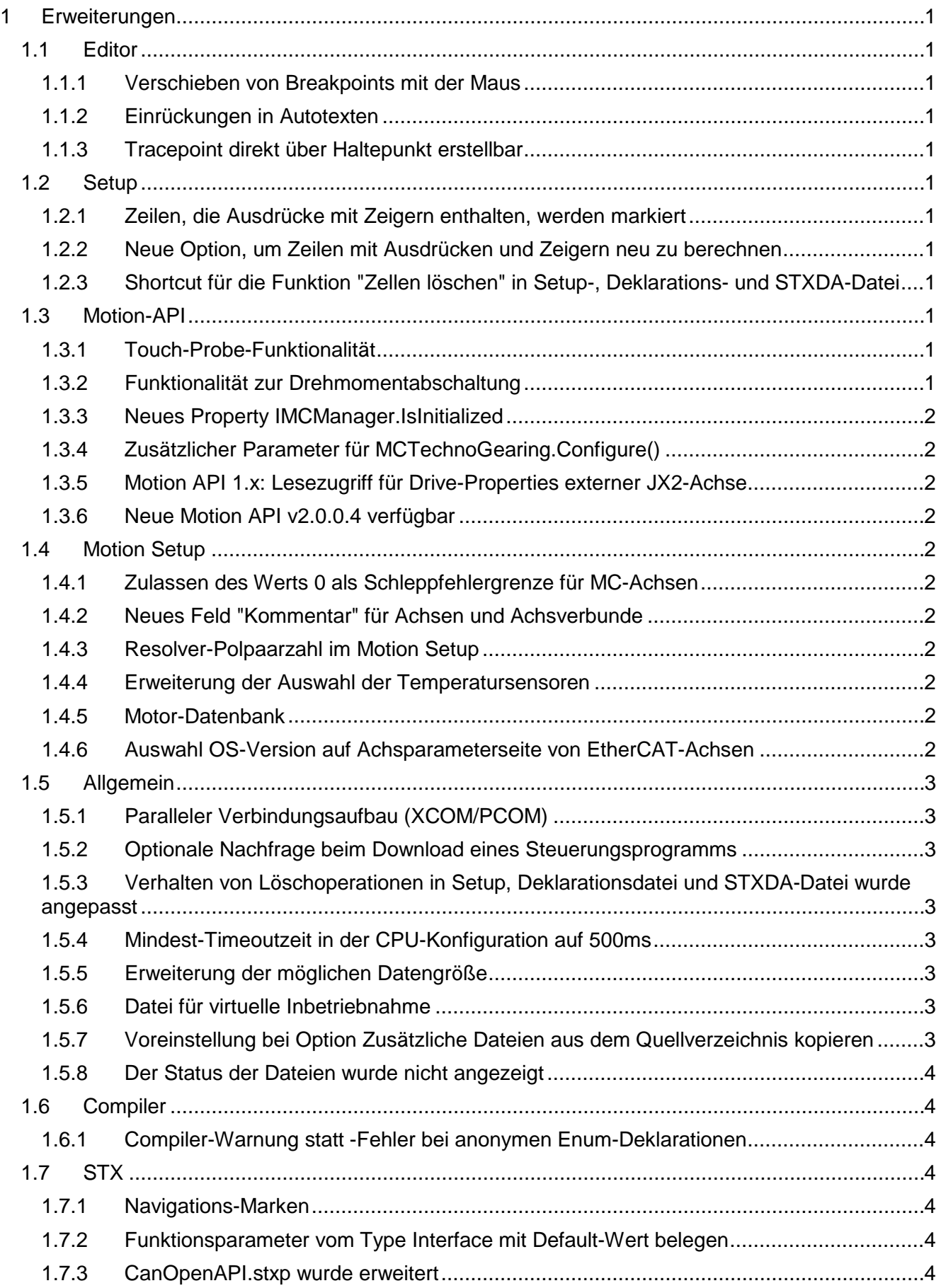

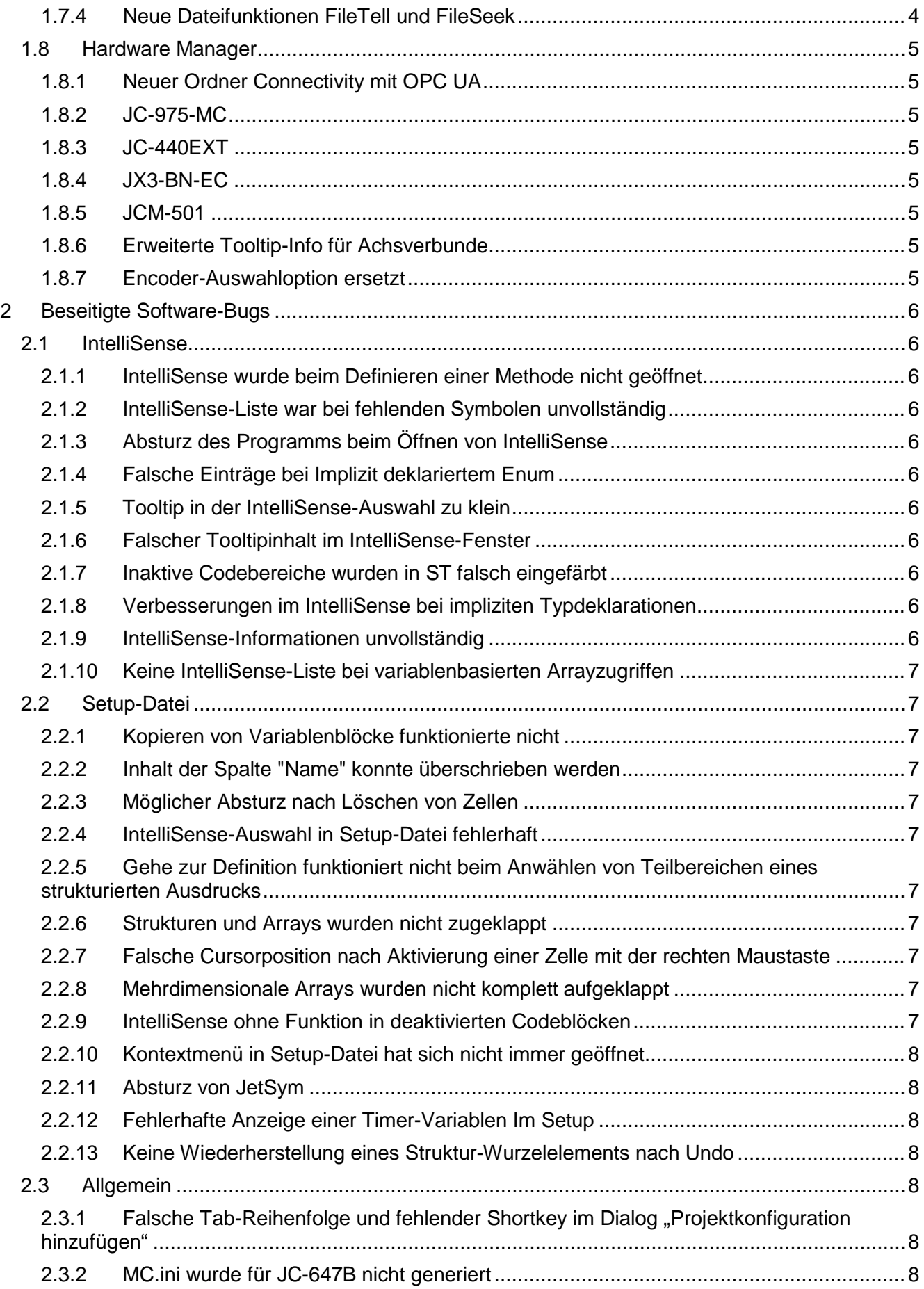

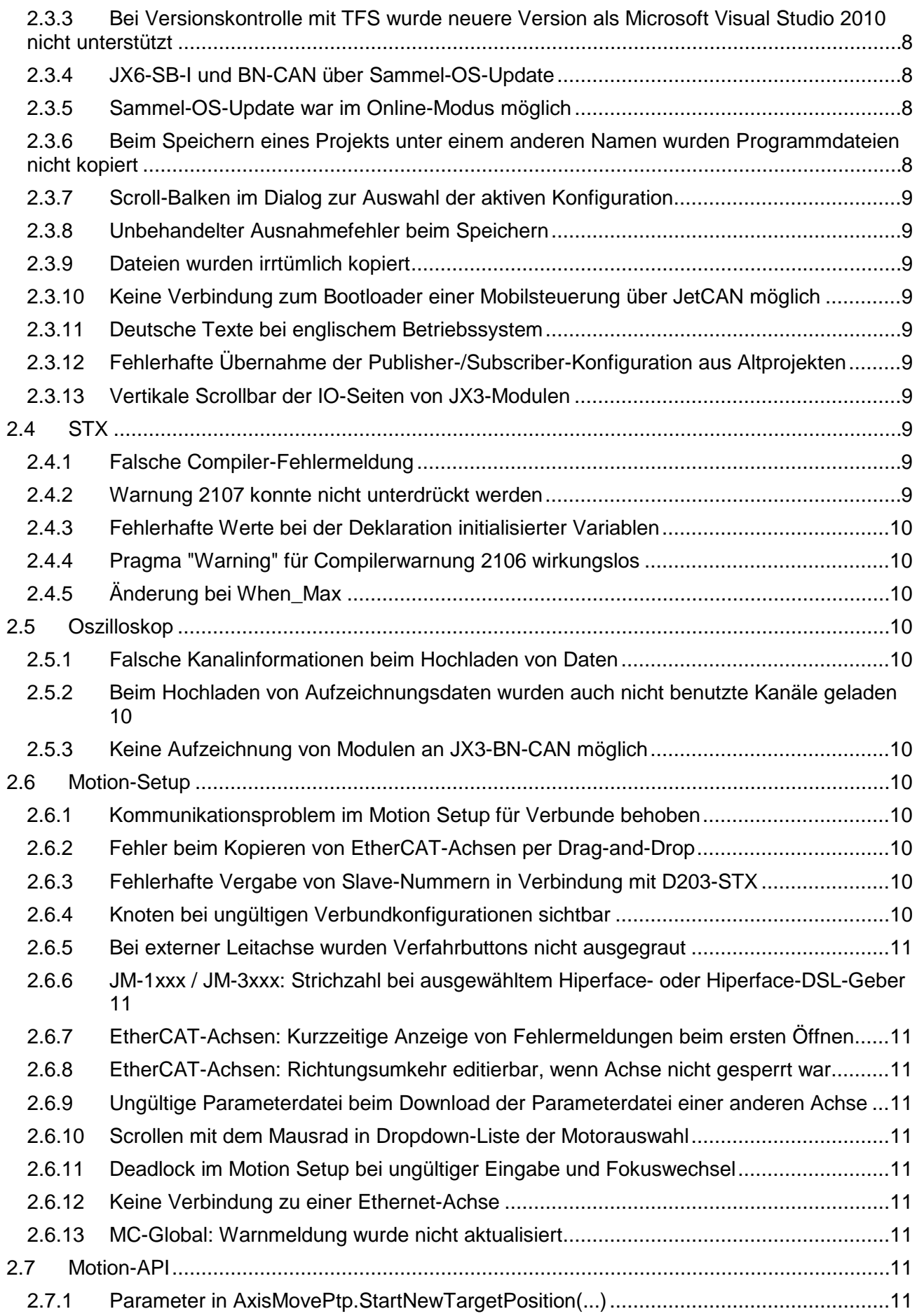

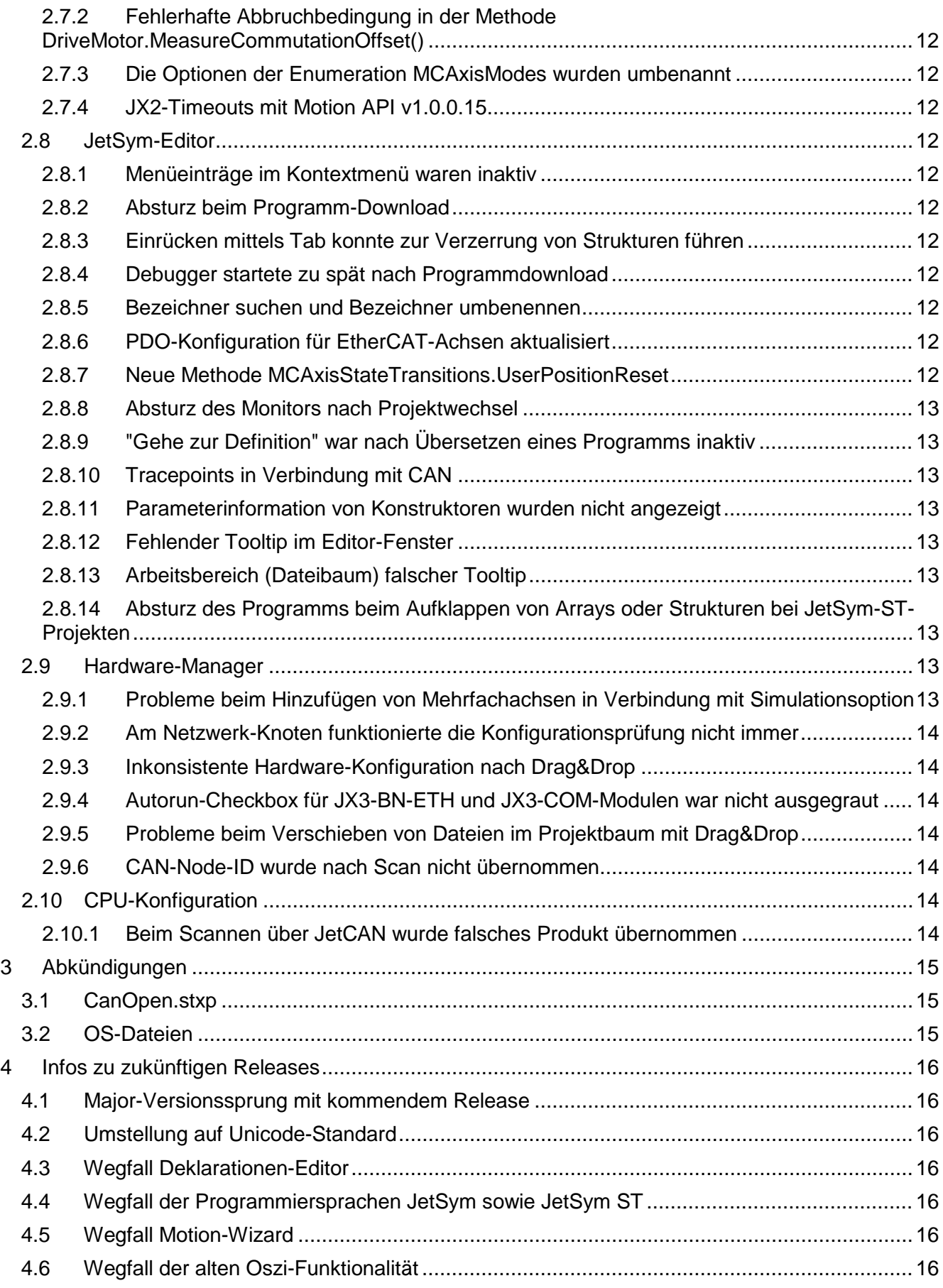

# <span id="page-6-0"></span>**1 Erweiterungen**

Nachfolgend sind alle bei dieser Version hinzugekommenen Features sowie Erweiterungen aufgelistet.

## <span id="page-6-1"></span>**1.1 Editor**

## <span id="page-6-2"></span>**1.1.1 Verschieben von Breakpoints mit der Maus**

Einen Haltepunkt verschieben Sie mit der Maus, indem Sie die Steuerungstaste gedrückt halten. Dann können Sie einen Haltepunkt mit der Maus, innerhalb des Randstreifens eines Programmdokuments, an eine andere Zeile verschieben.

## <span id="page-6-3"></span>**1.1.2 Einrückungen in Autotexten**

In den Autotexten wird nun mittels Tabulator anstelle Leerzeichen eingerückt.

## <span id="page-6-4"></span>**1.1.3 Tracepoint direkt über Haltepunkt erstellbar**

Ein Tracepoint lässt sich jetzt mittels Kontextmenü im Programmeditor direkt erstellen, ohne dass in einer betreffenden Zeile bereits ein Haltepunkt vorhanden sein muss. Wenn eine einfache Variable an der Stelle des Mauszeiger steht, bevor sich der Einstellungsdialog öffnet, wird eine Trace-Message eingefügt, welche den Dateinamen, die Zeile, den Namen und den Wert der Variablen ausgibt.

## <span id="page-6-5"></span>**1.2 Setup**

#### <span id="page-6-6"></span>**1.2.1 Zeilen, die Ausdrücke mit Zeigern enthalten, werden markiert**

Im Setup wird der Name eines Ausdrucks, der mindestens einen Zeiger enthält, durch kursive Schrift markiert.

#### <span id="page-6-7"></span>**1.2.2 Neue Option, um Zeilen mit Ausdrücken und Zeigern neu zu berechnen**

Im Setup können durch eine neue Option Zeilen mit Ausdrücken, die mindestens einen Zeiger enthalten, ständig neu berechnet werden. Diese Option sollte vorsichtig eingesetzt werden, da sie die Kommunikation im Setup stark verlangsamen kann.

#### <span id="page-6-8"></span>**1.2.3 Shortcut für die Funktion "Zellen löschen" in Setup-, Deklarations- und STXDA-Datei**

Der Shortcut **Shift+Del** wird nun für die Funktion **Zellen löschen** in Setup-, Deklarationsund STXDA-Datei verwendet.

## <span id="page-6-9"></span>**1.3 Motion-API**

#### <span id="page-6-10"></span>**1.3.1 Touch-Probe-Funktionalität**

Die Motion-API wurde in der Version v2.0.0.3 um eine Touch-Probe-Funktionalität erweitert.

## <span id="page-6-11"></span>**1.3.2 Funktionalität zur Drehmomentabschaltung**

Die Motion API wurde in der Version v2.0.0.3 um eine Funktionalität zur Drehmomentabschaltung erweitert.

## <span id="page-7-0"></span>**1.3.3 Neues Property IMCManager.IsInitialized**

Motion v1.0.0.14 und Motion API v2.0.0.3 wurden um das Property **IMCManager.IsInitialized** erweitert, über das abgefragt werden kann, ob die Motion Control erfolgreich initialisiert wurde. Erfordert MC v1.19.0.48 oder höher.

## <span id="page-7-1"></span>**1.3.4 Zusätzlicher Parameter für MCTechnoGearing.Configure()**

Die Methode MCTechnoGearing.Configure() wurde um den Parameter **ActivationMode** erweitert. Damit kann gesteuert werden, ob die Folgeachse beim Aktivieren des Techno-Verbunds eingekoppelt werden soll (Standardeinstellung) oder nicht.

## <span id="page-7-2"></span>**1.3.5 Motion API 1.x: Lesezugriff für Drive-Properties externer JX2-Achse**

Die Motion API v1.0.0.15 erlaubt den Lesezugriff auf Drive-Properties externer JX2-Achsen, um z.B. Fehler am Antrieb auslesen zu können.

## <span id="page-7-3"></span>**1.3.6 Neue Motion API v2.0.0.4 verfügbar**

Die Motion API v2.0.0.4 ist nun verfügbar. Details dazu in der Versionshistorie in der JetSym-Hilfe.

## <span id="page-7-4"></span>**1.4 Motion Setup**

## <span id="page-7-5"></span>**1.4.1 Zulassen des Werts 0 als Schleppfehlergrenze für MC-Achsen**

Im Motion Setup für MC-Achsen kann für die Schleppfehlergrenze der Wert 0 eingegeben werden (bisher kleinster zulässiger Eingabewert: 0.01). Der Wert 0 bewirkt bei manchen Antrieben ein Abschalten der Schleppfehlerüberwachung. Bei Antrieben, die diese Abschaltung nicht unterstützen, kann der Wert 0 zu einem Fehler führen.

## <span id="page-7-6"></span>**1.4.2 Neues Feld "Kommentar" für Achsen und Achsverbunde**

Für Achsen und Achsverbunde kann ein zusätzlicher Kommentar eingegeben werden, der auch im Tooltip des Hardware-Managers angezeigt wird.

## <span id="page-7-7"></span>**1.4.3 Resolver-Polpaarzahl im Motion Setup**

Wird im Motion Setup für EtherCAT-Achsen als Geber **Resolver** ausgewählt, so wird statt einer Geber-Auflösung die Resolver Polpaarzahl angegeben.

#### <span id="page-7-8"></span>**1.4.4 Erweiterung der Auswahl der Temperatursensoren**

Im Motion Setup für EtherCAT-Achsen wurde die Liste der Temperatursensoren um die Option **Motor-spezifisch** erweitert.

## <span id="page-7-9"></span>**1.4.5 Motor-Datenbank**

Die Motor-Datenbank der im Motion Setup auswählbaren Motoren wurde aktualisiert.

#### <span id="page-7-10"></span>**1.4.6 Auswahl OS-Version auf Achsparameterseite von EtherCAT-Achsen**

Die Auswahl der OS-Version wurde auf der Achsparameterseite von EtherCAT-Achsen entfernt, da diese momentan nicht zur Verfügung steht.

## <span id="page-8-0"></span>**1.5 Allgemein**

## <span id="page-8-1"></span>**1.5.1 Paralleler Verbindungsaufbau (XCOM/PCOM)**

Bei einer STX-Steuerung wird beim Verbindsaufbau mit einer Steuerung sowohl eine XCOMals auch eine PCOM-Verbindung aufgebaut. Wenn beide Verbindungen erfolgreich waren, wird XCOM benutzt und PCOM wieder geschlossen. Wenn nur PCOM zur Verfügung steht, z.B. wenn die Steuerung im Bootloader-Modus ist, wird PCOM verwendet. Durch den parallelen Verbindungsaufbau, entfällt die Verdoppelung der Timeout-Zeit im Vergleich zu früheren Versionen.

Ebenso können die Portnummern für XCOM und PCOM jetzt getrennt verändert oder mittels einer neuen Checkbox immer die Default Ports verwendet werden.

## <span id="page-8-2"></span>**1.5.2 Optionale Nachfrage beim Download eines Steuerungsprogramms**

Mit diesem Dialog werden Information des lokalen Programms und des auf der Steuerung laufenden Programms ausgegeben. Damit kann der Download eines falschen Programms vermieden werden.

## <span id="page-8-3"></span>**1.5.3 Verhalten von Löschoperationen in Setup, Deklarationsdatei und STXDA-Datei wurde angepasst**

Bei der Bearbeitung von Daten in Setup, Deklarationsdatei und STXDA-Datei wurden die Löschoperationen angepasst. Das Kontextmenü enthält nun zwei Einträge:

- **Zeilen löschen** entfernt die ganzen Zeilen
- **Inhalte löschen** entfernt nur die Textinhalte der Zeilen
- Das Verhalten beim Löschen mit der Entf-Taste entspricht dem Menüeintrag **Inhalte löschen**.

## <span id="page-8-4"></span>**1.5.4 Mindest-Timeoutzeit in der CPU-Konfiguration auf 500ms**

In der CPU-Konfiguration kann nun der Timeout auf einen Mindestwert von 500ms eingestellt werden. Wird ein Wert eingestellt, der kleiner ist als der für das Gerät empfohlene Mindest-Timeout, wird eine Warntafel mit entsprechendem Hinweis im Tooltip angezeigt.

## <span id="page-8-5"></span>**1.5.5 Erweiterung der möglichen Datengröße**

Für folgende Steuerungen wurden die maximalen Datengrößen wie folgt erhöht:

- JC-3xx: Maximale Datengröße = 24 MB
- JC-4xx: Maximale Datengröße = 32MB
- JC-9xx: Maximale Datengröße = 64 MB

#### <span id="page-8-6"></span>**1.5.6 Datei für virtuelle Inbetriebnahme**

Zur Konfiguration einer Software für die virtuelle Inbetriebnahme, erzeugt JetSym die Datei VirtualSetup.xml. Diese Datei enthält die Adresse der Steuerung, mit der Daten ausgetauscht werden sollen und die Register, die aus der Steuerung gelesen bzw. in der Steuerung beschrieben werden.

## <span id="page-8-7"></span>**1.5.7 Voreinstellung bei Option Zusätzliche Dateien aus dem Quellverzeichnis kopieren**

Die Option **Zusätzliche Dateien aus dem Quellverzeichnis kopieren** im Dialog **Projekt speichern unter** ist jetzt als Voreinstellung gesetzt, außer wenn das Projekt als neue Vorlage gespeichert werden soll.

## <span id="page-9-0"></span>**1.5.8 Der Status der Dateien wurde nicht angezeigt**

Wenn nach Anlegen eines neuen Projekts mit der Option **Neuen Arbeitsbereich erstellen** ein geöffneter Arbeitsbereich geschlossen wurde, dann wude der Status der Dateien im Projektbaum nicht mehr angezeigt.

## <span id="page-9-1"></span>**1.6 Compiler**

## <span id="page-9-2"></span>**1.6.1 Compiler-Warnung statt -Fehler bei anonymen Enum-Deklarationen**

Bei Deklarationen von Enum-Typen wird grundsätzlich empfohlen, für diese einen Typnamen zu vergeben, damit sie später auch im Programm verwendet werden können. Mit JetSym 5.2 wurde daher eine entsprechende Compiler-Fehlermeldung eingeführt, falls Enum-Typen ohne Typnamen deklariert werden.

Aus Kompatibilitätsgründen mit Bestandsprojekten, in denen anonyme Enum-Typen deklariert wurden, wurde diese Compiler-Fehlermeldung durch eine Warnung ersetzt.

## <span id="page-9-3"></span>**1.7 STX**

## <span id="page-9-4"></span>**1.7.1 Navigations-Marken**

In einem STX-Programm können mit dem Pragma **MARK** Navigations-Marken gesetzt werden. Syntax**: #pragma mark (name)**.

Die Marken werden in der Liste **Gehe zu…** oben im Programm-Editor-Fenster gespeichert. Durch Auswahl der Marke in der Listbox **Gehe zu…**, wird an die Stelle der Pragma Deklaration im Code gesprungen.

## <span id="page-9-5"></span>**1.7.2 Funktionsparameter vom Type Interface mit Default-Wert belegen**

Funktionsparametern vom Typ Interface konnte nicht der Default-Parameter 0 zugewiesen werden, es erschien die Fehlermeldung 3530. **Beispiel:**

type

```
 ImyInterface : interface
       function wow():
    end_interface;
end_type
function myFunktion(FuParam : ImyInterface) // default value 0 geht nicht: (FuParam : ImyIn-
terface := 0) => error 3530: Constant type does not match variable type.
   if (FuParam == 0) then
        // do nothing
```
 end\_if; end\_function;

#### <span id="page-9-6"></span>**1.7.3 CanOpenAPI.stxp wurde erweitert**

Die CanOpenAPI.stxp wurde um neue Funktionen erweitert.

## <span id="page-9-7"></span>**1.7.4 Neue Dateifunktionen FileTell und FileSeek**

Für STX-Steuerungen wurden die Dateifunktionen **FileTell** und **FileSeek** implementiert.

## <span id="page-10-0"></span>**1.8 Hardware Manager**

## <span id="page-10-1"></span>**1.8.1 Neuer Ordner Connectivity mit OPC UA**

Jetter-Steuerungen der aktuellen Generation haben einen OPC UA-Server. Der Server bietet eine standardisierte Kommunikationsschnittstelle für den Zugriff auf Symbolwerte der jeweiligen Steuerung. Mittels OPC UA können globale Variablen, Konstanten und Objekt-Instanzen publiziert werden. Diese Werte können von einem OPC UA-Client gelesen und beschrieben werden.

## <span id="page-10-2"></span>**1.8.2 JC-975-MC**

Die Steuerung JC-975-MC kann nun im Hardware Manager ausgewählt werden.

## <span id="page-10-3"></span>**1.8.3 JC-440EXT**

Die Steuerung JC-440EXT kann nun im Hardware Manager ausgewählt werden.

## <span id="page-10-4"></span>**1.8.4 JX3-BN-EC**

Es gibt das neue Modul JX3-BN-EC.

## <span id="page-10-5"></span>**1.8.5 JCM-501**

Die Steuerung JCM-501 kann nun im Hardware Manager ausgewählt werden.

#### <span id="page-10-6"></span>**1.8.6 Erweiterte Tooltip-Info für Achsverbunde**

Die Tooltip-Info von fehlerfreien Achsverbunden wurde um die zugehörigen Achsen und ihre Funktion innerhalb des Verbunds erweitert.

## <span id="page-10-7"></span>**1.8.7 Encoder-Auswahloption ersetzt**

Die Encoder-Auswahloption **HIPERFACE SCM70** (MultiTurn) wurde ersetzt durch **HIPER-FACE mit erweitertem EDS**. Die Motion API v1.0.0.14 wurde aktualisiert.

# <span id="page-11-0"></span>**2 Beseitigte Software-Bugs**

Dieses Kapitel beschreibt die in der neuen Softwareversion beseitigten Bugs.

## <span id="page-11-1"></span>**2.1 IntelliSense**

#### <span id="page-11-2"></span>**2.1.1 IntelliSense wurde beim Definieren einer Methode nicht geöffnet**

Beim Definieren einer Methode, öffnete sich manchmal nach Eingabe eines Punkts nach dem Methodenbezeichner, IntelliSense nicht.

#### <span id="page-11-3"></span>**2.1.2 IntelliSense-Liste war bei fehlenden Symbolen unvollständig**

Bei fehlenden Symbolen, z.B. bei einem neu angelegten Projekt oder nach einem nicht erfolgreichen Compiler-Vorgang, fehlten manche Schlüsselwörter in der IntelliSense-Auswahl: int, bool, float, char, Byte, word, double, long.

#### <span id="page-11-4"></span>**2.1.3 Absturz des Programms beim Öffnen von IntelliSense**

Wurde im Editor die IntelliSense geöffnet, während der Compiler nach dem Compiler-Vorgang die Aktualisierung der IntelliSense-Info vornahm, konnte es zum Absturz kommen.

#### <span id="page-11-5"></span>**2.1.4 Falsche Einträge bei Implizit deklariertem Enum**

Die IntelliSense-Auswahlbox enthielt falsche Einträge, wenn ein Enum implizit in einer unbenannten Struktur deklariert wurde.

#### <span id="page-11-6"></span>**2.1.5 Tooltip in der IntelliSense-Auswahl zu klein**

Nach dem Öffnen der IntelliSense-Auswahl hinter einer Strukturvariablen, wurde im Tooltip einer Struktur, die nur ein Unterelement hatte, die Höhe falsch berechnet. Der Text im Intelli-Sense-Fenster war nicht sichtbar.

#### <span id="page-11-7"></span>**2.1.6 Falscher Tooltipinhalt im IntelliSense-Fenster**

Wenn Methoden und globale Funktionen denselben Namen hatten, konnte es vorkommen, dass das Tooltip im IntelliSense-Fenster bei globalen Funktionen die falsche Signatur dargestellt hat.

## <span id="page-11-8"></span>**2.1.7 Inaktive Codebereiche wurden in ST falsch eingefärbt**

In JetSym ST waren auch nach einem erfolgreichen Build inaktive Codebereiche falsch eingefärbt, wenn die Option **Automatisches IntelliSense-Update** deaktiviert war.

## <span id="page-11-9"></span>**2.1.8 Verbesserungen im IntelliSense bei impliziten Typdeklarationen**

Die Einträge für implizite Typdeklarationen, wie z. B. Enums in Strukturen, wurden verbessert, in dem der Strukturname vor dem Typnamen angezeigt wird.

#### <span id="page-11-10"></span>**2.1.9 IntelliSense-Informationen unvollständig**

Nach dem Laden eines Projekts waren Compilerdirektiven der aktuellen Steuerung nicht im IntelliSense vorhanden. Erst nach dem Übersetzen des Projekts, oder nach einem Intelli-Sense-Update, waren die Direktiven vorhanden.

## <span id="page-12-0"></span>**2.1.10 Keine IntelliSense-Liste bei variablenbasierten Arrayzugriffen**

Wenn der Zugriff auf ein Array-Element über eine Variable stattfand, die aus mindestens zwei Struktur- oder Objektelementen bestand, erschien keine IntelliSense-Liste bei Eingabe des Punktoperators.

## <span id="page-12-1"></span>**2.2 Setup-Datei**

#### <span id="page-12-2"></span>**2.2.1 Kopieren von Variablenblöcke funktionierte nicht**

Wurde eine Blockmarkierung aus einer Programmdatei in die **Name**-Spalte eines Setup-Fensters kopiert, blieben die Zellen der Spalte leer.

#### <span id="page-12-3"></span>**2.2.2 Inhalt der Spalte "Name" konnte überschrieben werden**

Der Inhalt der Spalte **Name** im Setup konnte durch Betätigen der Tasten **+** und **-** im Online-Modus irrtümlich überschrieben werden.

#### <span id="page-12-4"></span>**2.2.3 Möglicher Absturz nach Löschen von Zellen**

Wurden im Setup markierte Zellen über das Kontextmenü gelöscht und danach in Zellen unterhalb des gelöschten Bereichs geklickt, konnte es zum Absturz des Programms kommen.

## <span id="page-12-5"></span>**2.2.4 IntelliSense-Auswahl in Setup-Datei fehlerhaft**

Nach der IntelliSense-Auswahl einer Struktur-Variablen wurde das Ergebnis falsch zusammengesetzt, wenn das Unterelement der Struktur bereits in der Zelle stand.

#### <span id="page-12-6"></span>**2.2.5 Gehe zur Definition funktioniert nicht beim Anwählen von Teilbereichen eines strukturierten Ausdrucks**

Im Gegensatz zum Programmeditor konnte im Setup nicht durch Auswahl eines Teilbereichs eines strukturierten Ausdrucks zur entsprechenden Variablen gesprungen werden.

#### <span id="page-12-7"></span>**2.2.6 Strukturen und Arrays wurden nicht zugeklappt**

Wenn eine im Setup eingetragene Struktur- oder Arrayvariable nicht mehr im Programm deklariert war und somit nicht mehr aufgelöst werden konnte, blieb weiterhin die Struktur der Variable aufgeklappt. Die einzelnen Elemente konnten nicht mehr gelöscht werden.

#### <span id="page-12-8"></span>**2.2.7 Falsche Cursorposition nach Aktivierung einer Zelle mit der rechten Maustaste**

Im Setup konnte es vorkommen, dass der Cursor nach Aktivieren einer Zelle mit der rechten Maustaste zu weit rechts stand.

#### <span id="page-12-9"></span>**2.2.8 Mehrdimensionale Arrays wurden nicht komplett aufgeklappt**

Im Setup konnte es vorkommen, dass über den Menüpunkt **Alle erweitern,** rekursiv aufzuklappende, mehrdimensionale Arrays nicht aufgeklappt wurden.

#### <span id="page-12-10"></span>**2.2.9 IntelliSense ohne Funktion in deaktivierten Codeblöcken**

Im Programmeditor erschien in deaktivierten Blöcken, nach Eingabe eines Punktes hinter einer strukturierten Variablen, kein IntelliSense.

## <span id="page-13-0"></span>**2.2.10 Kontextmenü in Setup-Datei hat sich nicht immer geöffnet**

Wenn in der Setup-Datei das Kontextmenü in mehreren Zellen untereinander über die rechte Maustaste aktiviert wurde, erschien es nicht immer sofort.

#### <span id="page-13-1"></span>**2.2.11 Absturz von JetSym**

Nach dem Löschen einer aufgeklappten Struktur in einer Setup-Datei, konnte es beim Scrollen zu einem Absturz von JetSym kommen.

#### <span id="page-13-2"></span>**2.2.12 Fehlerhafte Anzeige einer Timer-Variablen Im Setup**

Bei Anzeige einer Timer-Variablen im Setup, wird im Zeilenheader ein **T** angezeigt. Dieses verschwand jedoch nicht wieder, wenn eine andere Variable eingegeben oder der Inhalt gelöscht wurde.

#### <span id="page-13-3"></span>**2.2.13 Keine Wiederherstellung eines Struktur-Wurzelelements nach Undo**

In einer Setup-Datei konnte es vorkommen, dass eine aufgeklappte Strukturvariable nach Löschen ihres Wurzelelements, nicht mit **Undo** wiederhergestellt werden konnte.

## <span id="page-13-4"></span>**2.3 Allgemein**

## <span id="page-13-5"></span>**2.3.1 Falsche Tab-Reihenfolge und fehlender Shortkey im Dialog "Projektkonfiguration hinzufügen"**

Im Dialog **Projektkonfiguration hinzufügen** wurden nach Betätigung der Tab-Taste nicht in der korrekten Reihenfolge angesprochen und eine Checkbox hatte keinen Shortkey.

#### <span id="page-13-6"></span>**2.3.2 MC.ini wurde für JC-647B nicht generiert**

Beim Öffnen des Compare-and-Download-Dialogs konnte im Fall einer JC-647B mit MC-Achsen die Konfigurationsdatei MC.ini nicht generiert werden.

## <span id="page-13-7"></span>**2.3.3 Bei Versionskontrolle mit TFS wurde neuere Version als Microsoft Visual Studio 2010 nicht unterstützt**

Die Versionskontrolle mit Microsoft Team Foundation Server war nur mit den Version Visual Studio 2010/12 möglich. Nun werden auch die Editionen des Visual Studio 2017 unterstützt.

#### <span id="page-13-8"></span>**2.3.4 JX6-SB-I und BN-CAN über Sammel-OS-Update**

JX6-SB-I und BN-CAN konnten über den Dialog **Betriebssystem updaten** (Sammel-OS-Update) nicht upgedatet werden.

#### <span id="page-13-9"></span>**2.3.5 Sammel-OS-Update war im Online-Modus möglich**

Ein Sammel-OS-Update war zugelassen, obwohl Setup, Monitor, Tracing oder Debugging aktiv waren.

#### <span id="page-13-10"></span>**2.3.6 Beim Speichern eines Projekts unter einem anderen Namen wurden Programmdateien nicht kopiert**

Beim Speichern eines Projekts unter einem anderen Namen wurden diejenigen Programmdateien nicht kopiert, die zwar kompiliert wurden, aber nicht im Dateibaum eingefügt waren.

## <span id="page-14-0"></span>**2.3.7 Scroll-Balken im Dialog zur Auswahl der aktiven Konfiguration**

Im Dialog zur Auswahl der aktiven Konfiguration wurde bei sehr langen Texten kein horizontaler Scroll-Balken eingeblendet. Dadurch konnte man eine Konfiguration nur schwer auswählen.

## <span id="page-14-1"></span>**2.3.8 Unbehandelter Ausnahmefehler beim Speichern**

Wenn nach erfolgter Verbindung zur Steuerung im Offline-Zustand versucht wurde, die CPU-Konfiguration zu speichern, kam es zu einem unbehandelten Ausnahmefehler und das CPU-Fenster wurde nicht mehr angezeigt.

## <span id="page-14-2"></span>**2.3.9 Dateien wurden irrtümlich kopiert**

Beim Speichern eines Projekts unter einem anderen Namen (Speichern unter), wurden Dateien aus dem Plattform- bzw. Bibliotheksverzeichnis, irrtümlich ins Zielverzeichnis kopiert.

#### <span id="page-14-3"></span>**2.3.10 Keine Verbindung zum Bootloader einer Mobilsteuerung über JetCAN möglich**

Lief auf einer Mobilsteuerung lediglich der Bootloader, dann konnte über JetCAN keine Verbindung mehr hergestellt werden, um ein neues Betriebssystem zu übertragen. Der Test-Button funktionierte auch nicht.

## <span id="page-14-4"></span>**2.3.11 Deutsche Texte bei englischem Betriebssystem**

Im Modul-Setup erschienen Texte auf Deutsch, obwohl das Betriebssystem in englischer Sprache war. Dies konnte auftreten, wenn für das Datum- und Zeit-Format die Sprache Deutsch ausgewählt war.

## <span id="page-14-5"></span>**2.3.12 Fehlerhafte Übernahme der Publisher-/Subscriber-Konfiguration aus Altprojekten**

Die Publisher-/Subscriber-Konfiguration wurde bei JX3-COM-Modulen fehlerhaft aus Altprojekten übernommen. Die Möglichkeit, STX-Variablen generieren zu lassen, gibt es nicht mehr. Die in Altprojekten erzeugte Datei muss jetzt manuell eingebunden werden.

## <span id="page-14-6"></span>**2.3.13 Vertikale Scrollbar der IO-Seiten von JX3-Modulen**

Die vertikale Scrollbar der IO-Seiten von JX3-Modulen wurde nicht angezeigt, falls der verfügbare Anzeigebereich zu klein war.

## <span id="page-14-7"></span>**2.4 STX**

## <span id="page-14-8"></span>**2.4.1 Falsche Compiler-Fehlermeldung**

Wenn hinter dem Schlüsselwort **Program** kein Programmname im Source-Code stand, wurde die Fehlermeldung **Controller unterstützt nicht die STX-Sprache** ausgegeben. Richtig ist die Fehlermeldung **Program erwartet**.

#### <span id="page-14-9"></span>**2.4.2 Warnung 2107 konnte nicht unterdrückt werden**

Es war nicht möglich, die eventuell beim Compiler auftretende Compiler-Warnung 2107 (Warnung 2107: Variable <identifier> overlaps variable <other identifier>) mittels #pragma warning(disable:2107) zu unterdrücken.

## <span id="page-15-0"></span>**2.4.3 Fehlerhafte Werte bei der Deklaration initialisierter Variablen**

Werte von nicht-lokalisierten Variablen waren falsch, wenn sie direkt bei der Deklaration initialisiert wurden.

#### <span id="page-15-1"></span>**2.4.4 Pragma "Warning" für Compilerwarnung 2106 wirkungslos**

Wenn eine Überlappung in der Mapping-Datei auftrat, konnte die dann ausgegebene Warnung 2106 nicht mit dem Pragma **Warning** unterdrückt werden.

## <span id="page-15-2"></span>**2.4.5 Änderung bei When\_Max**

Beim When Max-Befehl beginnt die Wartezeit nun erst neu, wenn die Fehlerbehandlungsroutine beendet ist, nicht wie bisher, sobald die Wartezeit angestossen wurde. Das hat vor allem dann Auswirkungen, wenn Fehlerbehandlungsroutinen lange laufen. Bisher ging die Laufzeit der Fehlerbehandlungsroute von der Wartezeit ab.

## <span id="page-15-3"></span>**2.5 Oszilloskop**

## <span id="page-15-4"></span>**2.5.1 Falsche Kanalinformationen beim Hochladen von Daten**

Wenn über den Menüpunkt **Daten uploaden** im Kontextmenü des Oszilloskops aufgezeichnete Daten hochgeladen wurden, dann wurden die Registernummern der Kanäle 9 bis 32 falsch angezeigt.

## <span id="page-15-5"></span>**2.5.2 Beim Hochladen von Aufzeichnungsdaten wurden auch nicht benutzte Kanäle geladen**

Wenn über das Kontextmenü des Oszilloskop-Diagramms Aufzeichnungsdaten hochgeladen wurden, dann wurden immer alle Kanäle hochgeladen und mit Skalierung versehen, auch wenn nicht alle Kanäle bei der Aufzeichnungskonfiguration definiert waren.

#### <span id="page-15-6"></span>**2.5.3 Keine Aufzeichnung von Modulen an JX3-BN-CAN möglich**

Im geräteinternen Oszilloskop-Modus war die Aufzeichnung von analogen JX3-Modulen, die über JX3-BN-CAN an JC-9xx-Steuerungen angeschlossen waren, nicht möglich.

## <span id="page-15-7"></span>**2.6 Motion-Setup**

## <span id="page-15-8"></span>**2.6.1 Kommunikationsproblem im Motion Setup für Verbunde behoben**

Im Motion Setup für Verbunde konnten temporäre Kommunikationsprobleme zu der Fehlermeldung **JetSTX request has been aborted because of a thread termination!** führen.

#### <span id="page-15-9"></span>**2.6.2 Fehler beim Kopieren von EtherCAT-Achsen per Drag-and-Drop**

Das Kopieren von EtherCAT-Achsen per Drag-and-Drop im Hardwarebaum konnte zu einer inkonsistenten Hardware-Konfiguration führen.

## <span id="page-15-10"></span>**2.6.3 Fehlerhafte Vergabe von Slave-Nummern in Verbindung mit D203-STX**

Beim Anhängen von weiteren Achsen an eine Steuerung vom Typ D203-STX wurden Slave-Nummern fälschlicherweise doppelt vergeben.

#### <span id="page-15-11"></span>**2.6.4 Knoten bei ungültigen Verbundkonfigurationen sichtbar**

Der Motion-Setup-Knoten wird trotz ungültiger Verbundkonfiguration, wie z.B. unmittelbar nach dem Löschen einer Verbundachse im Hardwarebaum, nicht ausgeblendet.

## **2.6.5 Bei externer Leitachse wurden Verfahrbuttons nicht ausgegraut**

<span id="page-16-0"></span>Im Motion Setup für Technologieverbunde waren die Buttons zum Verfahren der Leitachse auch dann verfügbar, wenn es sich bei der Leitachse um eine externe Achse handelte.

## <span id="page-16-1"></span>**2.6.6 JM-1xxx / JM-3xxx: Strichzahl bei ausgewähltem Hiperface- oder Hiperface-DSL-Geber**

Im Motion Setup eines JM-1xxx bzw. JM-3xxx war das Eingabefeld für die Strichzahl bei ausgewähltem Hiperface- oder Hiperface-DSL-Geber fälschlicherweise editierbar.

## <span id="page-16-2"></span>**2.6.7 EtherCAT-Achsen: Kurzzeitige Anzeige von Fehlermeldungen beim ersten Öffnen**

Beim ersten Öffnen eines Motion-Setup-Fensters einer EtherCAT-Achse erschien im Online-Modus irrtümlicherweise kurzfristig eine Fehlermeldung.

## <span id="page-16-3"></span>**2.6.8 EtherCAT-Achsen: Richtungsumkehr editierbar, wenn Achse nicht gesperrt war**

Im Motion Setup für EtherCAT-Achsen war die Richtungsumkehr im Online-Modus auch dann editierbar, wenn die Achse nicht gesperrt war.

## <span id="page-16-4"></span>**2.6.9 Ungültige Parameterdatei beim Download der Parameterdatei einer anderen Achse**

Beim Download einer Parameterdatei im Motion Setup, die nicht zur betreffenden Achse gehörte, wurden die Einstellungen für die Geber nicht korrekt angepasst. Das führte zu einer ungültigen Parameterdatei.

## <span id="page-16-5"></span>**2.6.10 Scrollen mit dem Mausrad in Dropdown-Liste der Motorauswahl**

In der Dropdown-Liste der Motorauswahl im Motion Setup war das Scrollen mit dem Mausrad nicht möglich.

#### <span id="page-16-6"></span>**2.6.11 Deadlock im Motion Setup bei ungültiger Eingabe und Fokuswechsel**

Wurde nach Eingabe eines ungültigen Werts in einem Eingabefeld im Motion Setup der Fokus über Mausklick in einen anderen Bereich außerhalb des Motion Setups (z.B. Menüleiste) gesetzt, dann konnte dies zu einem Deadlock führen.

## <span id="page-16-7"></span>**2.6.12 Keine Verbindung zu einer Ethernet-Achse**

Eine Ethernet-Achse war über den Test-Button nicht erreichbar, wenn in den Standard-Einstellungen für Controller eine andere Schnittstelle als Ethernet eingetragen war.

#### <span id="page-16-8"></span>**2.6.13 MC-Global: Warnmeldung wurde nicht aktualisiert**

Wurden mehr MC-Achsen am JX2-Systembus konfiguriert, als mit der eingestellten Zykluszeit zulässig war, wurden zwar die Warnmeldungen im Hardwarebaum aktualisiert, die Warnmeldung auf der Konfigurationsseite zu MC-Global jedoch nicht.

## <span id="page-16-9"></span>**2.7 Motion-API**

## <span id="page-16-10"></span>**2.7.1 Parameter in AxisMovePtp.StartNewTargetPosition(...)**

In der Methode **AxisMovePtp.StartNewTargetPosition(...)** war der Parameter **PositioningMode** fälschlicherweise als optional angegeben. Der Parameter muss aber angegeben werden.

## <span id="page-17-0"></span>**2.7.2 Fehlerhafte Abbruchbedingung in der Methode DriveMotor.MeasureCommutationOffset()**

Ein Aufruf der Methode DriveMotor.MeasureCommutationOffset() in der Motion API 2.x sollte sich erst beenden, wenn entweder die Kommutierungsoffset-Messung abgeschlossen oder ein Fehler aufgetreten ist. Mit der Motion API v2.0.0.4 wurde dieses Verhalten entsprechend korrigiert.

## <span id="page-17-1"></span>**2.7.3 Die Optionen der Enumeration MCAxisModes wurden umbenannt**

In der Motion API v2.0.0.4 wurden die Optionen der Enumeration MCAxisModes umbenannt.

## <span id="page-17-2"></span>**2.7.4 JX2-Timeouts mit Motion API v1.0.0.15**

Die JX2-Timeouts mit Motion API v1.0.0.15 in Verbindung mit Mitlaufachsen wurden behoben.

## <span id="page-17-3"></span>**2.8 JetSym-Editor**

## <span id="page-17-4"></span>**2.8.1 Menüeinträge im Kontextmenü waren inaktiv**

Einige der Menüpunkte des Kontextmenüs des JetSym-Editors konnten inaktiv sein, wenn eine Variable ohne Einrückung im Editor vorkam. Betroffen waren die Menüpunkte **Gehe zur Definition**, **Suche nach Referenzen** und **Bezeichner umbenennen**.

## <span id="page-17-5"></span>**2.8.2 Absturz beim Programm-Download**

Wenn mindestens eine Oszilloskop-Datei geöffnet war, bei der noch keine Aufzeichnung durchgeführt wurde, konnte es zum Absturz kommen.

## <span id="page-17-6"></span>**2.8.3 Einrücken mittels Tab konnte zur Verzerrung von Strukturen führen**

Wurde im Programm-Editor mittels Strg-Taste und Markieren mittels Maus ein Block ausgewählt, dann wurden die Zeilen des Blocks bei Tippen der Tabulator-Taste jeweils nicht korrekt um einen Tabulator erweitert.

## <span id="page-17-7"></span>**2.8.4 Debugger startete zu spät nach Programmdownload**

Wenn man bei laufendem Debugger ein Programm zur Steuerung downloaden und den Debugger neu starten wollten, wurde der Debugger zu spät nach dem Programmstart gestartet.

#### <span id="page-17-8"></span>**2.8.5 Bezeichner suchen und Bezeichner umbenennen**

Bei **Bezeichner suchen** und Bezeichner umbenennen im Kontextmenü, wurde der Aufruf des Basisklassenkonstruktors, in einer abgeleiteten Klasse, nicht gefunden oder umbenannt.

## <span id="page-17-9"></span>**2.8.6 PDO-Konfiguration für EtherCAT-Achsen aktualisiert**

Aufgrund von Erweiterungen in der Motion Control wurden die PDO-Konfigurationen von EtherCAT-Achsen entsprechend angepasst. Achtung: die aktuelle JetSym-Version ist damit nicht mehr kompatibel zu älteren OS-Versionen von EtherCAT-Steuerungen.

## <span id="page-17-10"></span>**2.8.7 Neue Methode MCAxisStateTransitions.UserPositionReset**

Mit der neuen Methode **MCAxisStateTransitions.UserPositionReset** wird steuerungsintern die Sollposition der Achse auf den Wert der Istposition gesetzt. Dadurch wird der Schleppfehler zu null. Der System-Status der Achse bleibt beibehalten, Rampenstatus und Bewegungstatus werden entsprechend angepasst.

**Vorsicht:** Ist die Achse in Bewegung, wird das Ausführen dieser Methode dazu führen, dass die Achse schlagartig gestoppt wird.

Diese Funktion wird für Anwendungen verwendet, bei denen die Achse durch mechanische Gegebenheiten (z. B. Fahrt auf Block) oder unterlagerte Funktionen (z. B. Drehmomentabschaltung) die Istposition der Sollposition nicht mehr folgen konnte. Mithilfe dieser Methode kann wieder ein sinnvoller Ausgangszustand für eine erneute Positionierung hergestellt werden.

## <span id="page-18-0"></span>**2.8.8 Absturz des Monitors nach Projektwechsel**

Wenn der Monitor-Modus vor einem Projektwechsel aktiv war und gleich nach einem Projektwechsel wieder aktiviert wurde, konnte es zum Absturz von JetSym kommen.

## <span id="page-18-1"></span>**2.8.9 "Gehe zur Definition" war nach Übersetzen eines Programms inaktiv**

Nach dem Übersetzen eines Programms konnte der Menüpunkt **Gehe zur Definition** inaktiv sein, wenn das Kontextmenü auf einem Variablen-Typ geöffnet wurde, der einer impliziten Strukturdeklaration folgte.

## <span id="page-18-2"></span>**2.8.10 Tracepoints in Verbindung mit CAN**

Die Verwendung von Tracepoints funktionierte in Verbindung mit CAN-Kommunikation nicht korrekt.

#### <span id="page-18-3"></span>**2.8.11 Parameterinformation von Konstruktoren wurden nicht angezeigt**

Bei der Deklaration eines Objekts, das einen Konstruktor mit Parametern enthielt, wurden die Parameter im Tooltip nicht angezeigt.

#### <span id="page-18-4"></span>**2.8.12 Fehlender Tooltip im Editor-Fenster**

Der Tooltip von Objekten und Objektmethoden wurde unter gewissen Umständen nicht angezeigt.

#### <span id="page-18-5"></span>**2.8.13 Arbeitsbereich (Dateibaum) falscher Tooltip**

Wurde nach dem Wechsel eines Projekts der Mauszeiger in den Bereich unterhalb des letzten Elements des Dateibaums bewegt, so wurde fälschlicherweise ein Tooltip angezeigt.

#### <span id="page-18-6"></span>**2.8.14 Absturz des Programms beim Aufklappen von Arrays oder Strukturen bei JetSym-ST-Projekten**

Bei JetSym-ST-Projekten konnte es zum Absturz von JetSym kommen, wenn direkt nach dem Aktivieren des Variablen-Monitors, im Monitor ein Array oder eine Struktur aufgeklappt wurde.

## <span id="page-18-7"></span>**2.9 Hardware-Manager**

#### <span id="page-18-8"></span>**2.9.1 Probleme beim Hinzufügen von Mehrfachachsen in Verbindung mit Simulationsoption**

Beim Hinzufügen von Mehrfachachsen in Verbindung mit Simulationsoption **Kein Slave angeschlossen** wurden Achsnamen oder Achs-IDs teilweise doppelt vergeben.

## <span id="page-19-0"></span>**2.9.2 Am Netzwerk-Knoten funktionierte die Konfigurationsprüfung nicht immer**

Nach dem Hinzufügen von Modulen am Knoten **Netzwerk** im Hardwarebaum, einer nicht aktiven Hardware-Konfiguration, wurde keine Konfigurationsprüfung angestoßen.

## <span id="page-19-1"></span>**2.9.3 Inkonsistente Hardware-Konfiguration nach Drag&Drop**

Nach dem Verschieben einer Mehrfachachse per Drag&Drop, konnte es zu einer inkonsistenten Hardware-Konfiguration kommen, wenn das Konfigurationsfenster der Mehrfachachse bzw. der Achsmodule während des Drag-and-Drop-Vorgangs geöffnet war.

#### <span id="page-19-2"></span>**2.9.4 Autorun-Checkbox für JX3-BN-ETH und JX3-COM-Modulen war nicht ausgegraut**

Auf der Konfigurationsseite des JX3-BN-ETH bzw. den JX3-COM-Modulen war die Autorun-Checkbox nicht ausgegraut.

## <span id="page-19-3"></span>**2.9.5 Probleme beim Verschieben von Dateien im Projektbaum mit Drag&Drop**

- 1. Das Verschieben einer Datei im Projektbaum auf eine andere Datei war irrtümlich zugelassen, dadurch wurde die Quelldatei aus dem Baum entfernt.
- 2. Das Verschieben einer Datei im Projektbaum auf den Arbeitsbereich sorgte für eine Endlosschleife.

## <span id="page-19-4"></span>**2.9.6 CAN-Node-ID wurde nach Scan nicht übernommen**

Beim Einstellen der Standard-Steuerung über den Dialog **Extras/Optionen/Steuerung**, wurde nach dem CAN-Scan einer Steuerung, die Node-ID nicht übernommen.

## <span id="page-19-5"></span>**2.10 CPU-Konfiguration**

## <span id="page-19-6"></span>**2.10.1 Beim Scannen über JetCAN wurde falsches Produkt übernommen**

Wenn auf der CPU-Konfigurationsseite ein über JetCAN gescanntes Produkt übernommen wurde, dann konnte es sein, dass eine falsche Steuerung eingestellt wurde.

# <span id="page-20-0"></span>**3 Abkündigungen**

# <span id="page-20-1"></span>**3.1 CanOpen.stxp**

Die Plattformdatei **CanOpen.stxp** wird ersetzt. Verwenden Sie stattdessen die Plattformdatei **CanOpenAPI.stxp**.

# <span id="page-20-2"></span>**3.2 OS-Dateien**

Ab dieser JetSym-Version werden keine OS-Dateien für Jetter-Geräte mehr mit JetSym mitgeliefert. Die aktuellen OS-Dateien finden Sie jetzt im Downloadbereich der Jetter-Homepage.

# <span id="page-21-0"></span>**4 Infos zu zukünftigen Releases**

## <span id="page-21-1"></span>**4.1 Major-Versionssprung mit kommendem Release**

Aufgrund umfangreicher Refactoring-Maßnahmen im Unterbau von JetSym wird es sich bei der anstehenden Release um eine Major-Version 6.0.0 handeln. Dieser Major-Versionssprung ist notwendig, da eine Abwärtskompatibilität von ab Version 6.0.0 erstellten Projekten in früheren Versionen nicht mehr gewährleistet werden kann.

## <span id="page-21-2"></span>**4.2 Umstellung auf Unicode-Standard**

Das zukünftige Release 6.0.0 von JetSym basiert vollständig auf dem Unicode-Standard. Vorteil: JetSym steht zukünftig der komplette Zeichensatz (bspw. für Kommentare in chinesischer Sprache) zur Verfügung. Die Änderung betrifft hauptsächlich die Programmdateien. Mit der JetSym-Version 6.0.0 bearbeitete Projekte können demzufolge nicht mehr in älteren Jet-Sym-Versionen geladen werden.

## <span id="page-21-3"></span>**4.3 Wegfall Deklarationen-Editor**

Ab Release 6.0.0 wird die Verwaltung von Deklarationsdateien sowie die Funktion zum Erstellen von Deklarationsdateien im Deklarationen-Editor wegfallen. Deklarationen werden zukünftig wie in anderen modernen Hochsprachen üblich, direkt in einer Programmdatei erstellt. Bei Übernahme von Altprojekten mit vorhandenen Deklarationsdateien werden diese automatisch in .stxp-Dateien konvertiert und entsprechend neu im Projektbaum einsortiert.

## <span id="page-21-4"></span>**4.4 Wegfall der Programmiersprachen JetSym sowie JetSym ST**

Ab Release 6.0.0 werden die Programmiersprachen JetSym sowie JetSym ST nicht mehr unterstützt werden. Bestehende JetSym- bzw. ST-Projekte können aber mit einer JetSym Version kleiner 6.0.0 gepflegt bzw. nach STX konvertiert werden.

## <span id="page-21-5"></span>**4.5 Wegfall Motion-Wizard**

Ab Release 6.0.0 entfällt der Motion-Wizard. Programme mit Motion-Wizard-Befehlen können nicht mehr übersetzt werden. Zu Beginn des Kompiliervorgangs wird darauf hingewiesen und dem Benutzer dabei eine Konvertierung in Motion-API-Befehlen vorgeschlagen. Die alten Oszi Funktionalität (Dateiendung .sof) wird mit der Version 6.0.0 nicht mehr unterstützt.

## <span id="page-21-6"></span>**4.6 Wegfall der alten Oszi-Funktionalität**

Die alte Oszilloskop Funktionalität (Dateiendung .sof) wird mit der Version 6.0.0 nicht mehr unterstützt.